## Последовательность действий для скачивания **фотографий**.

## Выберете Альбом

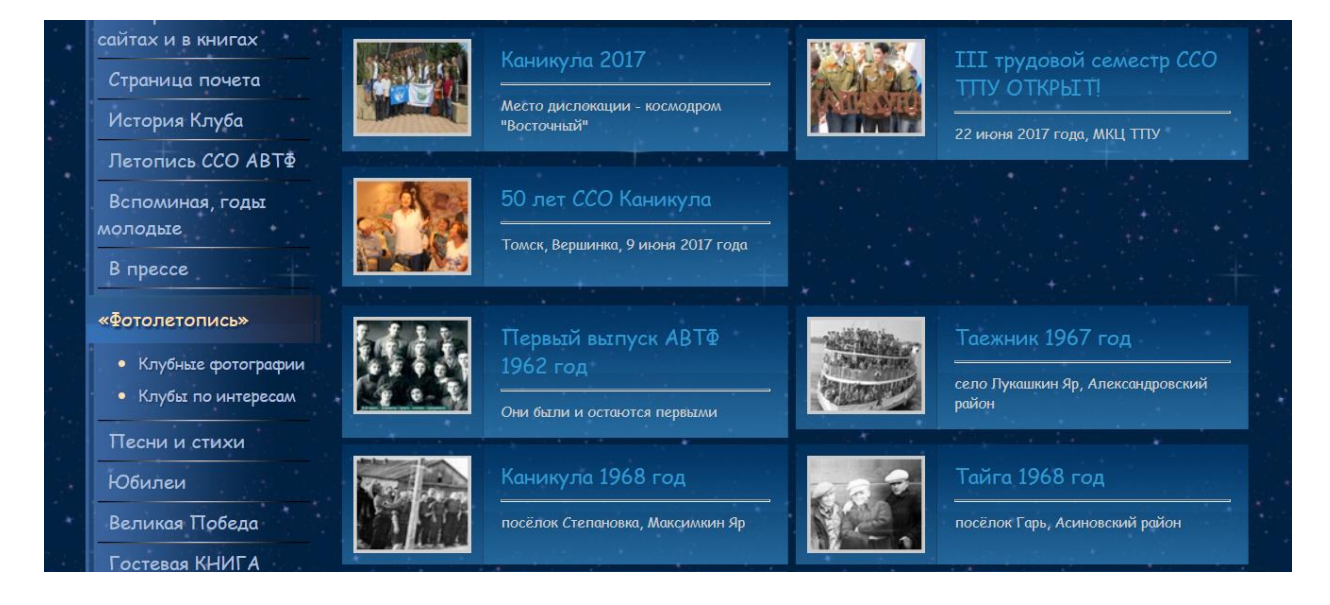

- Выберете фотографию, которую хотите скачать.
- Наведите курсор мыши и нажмите правую клавишу.
- Из выпадающего списка выберете:

«**Открыть ссылку в новой вкладке**»

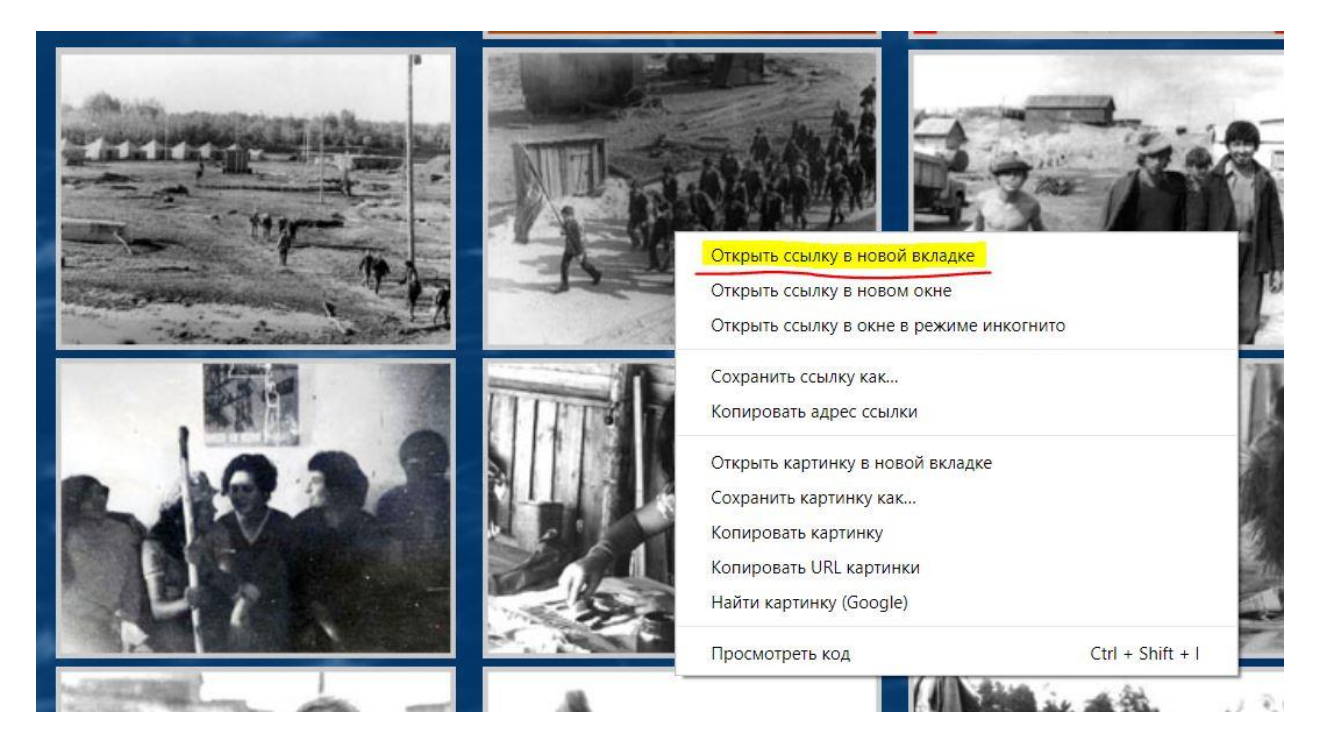

- Наведите курсор мыши и нажмите правую клавишу.
- Из выпадающего списка выберете:

«**Сохранить картинку как …**»

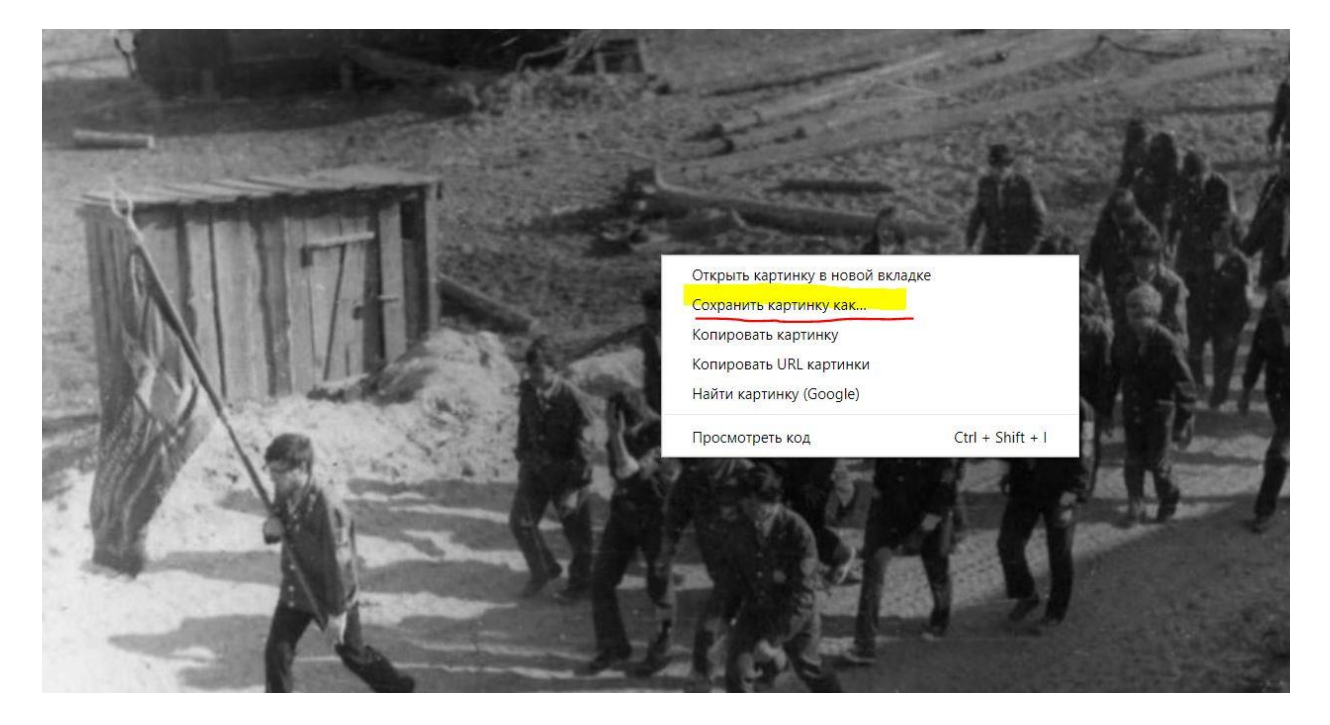

Укажите папку для скачивания.

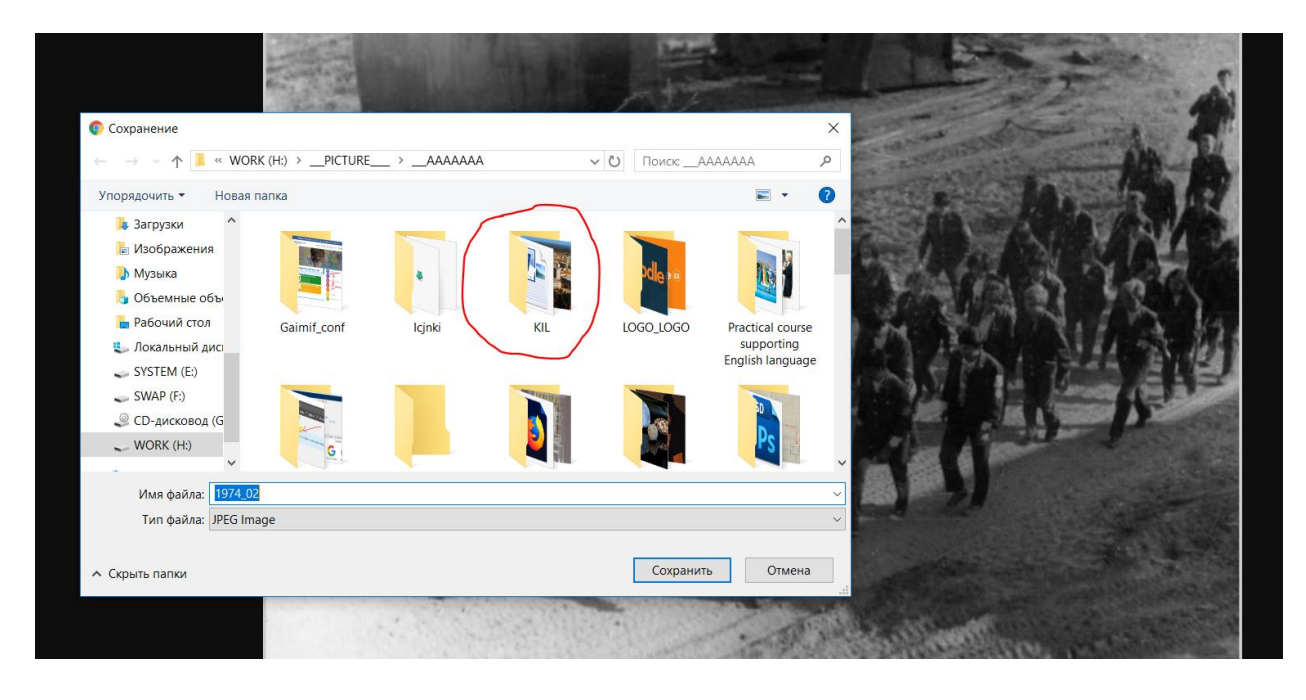